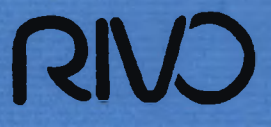

**ENLIOTHEER**<br>RIJKSINSTITUUT VOOR<br>VESERIJONDERZOEK

ï|5ëi|ii§

**- >ÏU'<sup>4</sup># •' .**   $\frac{1}{2}$ 

*' K* at\*"

 $\mathcal{A}(\mathcal{A})$ 

; *<sup>f</sup>'2-* y";

 $\frac{1}{2}$ 

,

TO 88-03

Automatisering Stripscan apparatuur ten behoeg van de Subfaculteit Aardwetenschappen van de Vrije Universiteit.

Drs. F. Storbeck en E. de Leur.

4000 03

**RIJKSINSTITUUT VOOR VISSERIJONDERZOEK 1JMUIDEN** saSSSfi •- *+\*\*&>\** 5t\*V-'. ,71°"

*~JC'* ., >

**: 'V-:T** 

Ä,..w *S<sup>M</sup>*

# **RIJKSINSTITUUT VOOR VISSERIJONDERZOEK**

**Haringkade 1 - Postbus 68 - 1970 AB IJmuiden - Tel.: +31 2550 64646** 

**Afdeling:** Technisch Onderzoek

**Rapport:** TO 88-03

Automatisering Stripscan apparatuur ten behoeve van de Subfaculteit Aardwetenschappen van de Vrije Universiteit.

÷.

**Auteur:** Drs. F. Storbeck en E. de Leur.

Project: 70.019<br>**Projectleider:** Drs. F **Datum van verschijnen:** 

Drs. F. Storbeck.<br>februari 1988

#### **Inhoud:**

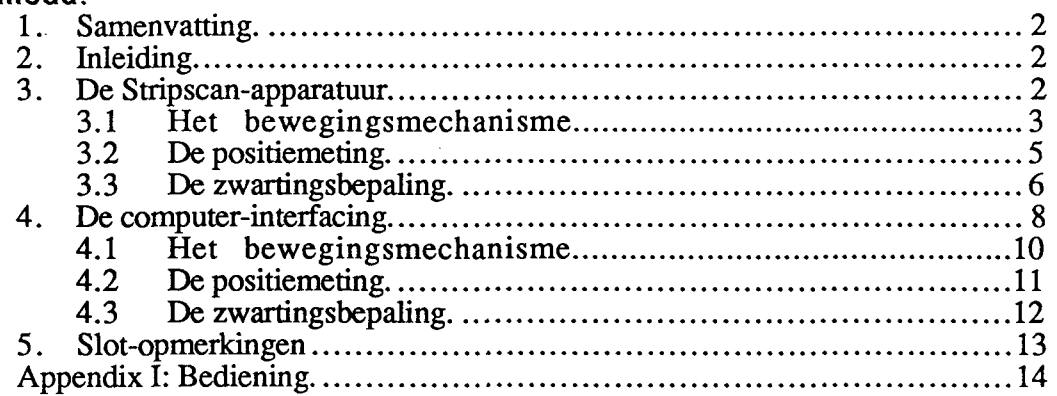

*De Directie van het RlVO is niet aansprakelijk voor gevolgschade, alsmede voor schade welke voortvloeit uit toepassingen van de resultaten van werkzaamheden of andere gegevens verkregen van het RlVO; opdrachtgever vrijwaart het RlVO van aanspraken van derden in verband met deze toepassing.* 

### 1. SAMENVATTING.

Dit rapport beschrijft de koppeling van een personal computer aan een apparaat waarmee men zwartingen van films kan meten, alsmede van de gewijzigde elektronica van dit apparaat. Daarnaast worden de algoritmen aangegeven die gebruikt kunnen worden om vanuit de computer de aansturing en uitlezing van de meetgegevens te effectueren.

### 2. INLEIDING.

De Stripscan is een instrument dat oorspronkelijk door de firma Optronics geproduceerd werd ten behoeve van de bepaling van de zwartingen van een belichte en ontwikkelde Röntgen-diffractie films. Daartoe wordt een meetkop met daarin een lichtbron en een photo-multiplier in een rechte lijn langs de film bewogen. De verschillen in lichtintensiteit die veroorzaakt worden doordat de film zich in de lichtweg bevindt, worden omgezet in een analoge electrische spanning. Deze potentiaal is een maat voor de zwarting van de film.

Oorspronkelijk werd de besturing van de meetkop geheel door de STRIPSCAN zelf geregeld. De resultaten werden op een papieren ponsband uitgevoerd. Vooral dit laatste was een grote bron van storingen. Daarom werd in de periode 1980-1983 een LSI-11/02 computer aan de STRIPSCAN gekoppeld die zorg droeg voor de besturing van de meetkopbeweging, het opslaan van de meetgegevens en het bepalen van de meetkoppositie. Ten behoeve van dit laatste werd de STRIPSCAN voorzien van een electronische meetlat.

Met de komst van personal computers werd het duidelijk dat deze veel geschikter zijn voor de taken die voorheen door de LSI-11/02 computer werden uitgevoerd:

- bedrijfszekerder.
- grotere opslagcapaciteit.
- compacter.
- zelfde of betere verwerkingssnelheid.

Van de oorspronkelijke STRIPSCAN is momenteel alleen nog de meetkop, de geleidestangen waarlangs deze beweegt, de worm-as met de stappenmotor die de meetkop verplaatst en de hoogspanningsvoeding voor de photo-multiplier aanwezig. De rest, voornamelijk de electronica, is inmiddels compleet vernieuwd en/of aangepast.

Omdat de STRIPSCAN ook te gebruiken is voor de analyse van gehoorbeentjes van vissen, werd door het RlVO aangeboden deze ombouw voor de eigenaar van de apparatuur te realiseren. In ruil daarvoor mag het RlVO de opstelling gebruiken om te onderzoeken in hoeverre een dergelijk systeem geschikt zou kunnen zijn voor de automatische bepaling van leeftijden aan de hand van de gehoorbeentjes.

#### 3. DE STRIPSCAN-APPARATUUR.

De huidige opbouw van de STRIPSCAN bestaat uit een drietal componenten:

- Het bewegingsmechanisme: een elektronische stuurschakeling, een stappenmotor en een worm-as die de meetkop langs twee geleidestangen kan bewegen.
- Het meetsysteem voor de positie van de meetkop: een digitale meetlat met een bijbehorende sensor die aan de meetkop bevestigd is. De positie wordt electronisch omgezet in een BCD-codering.
- Het meetsysteem voor de lichtintensiteit: een üchtbron, een fotomultiplierbuis en een logarithmische versterker die een stroom omzet in een analoge elektrische spanning. Deze spanning is een maat voor de zwarting van de film.

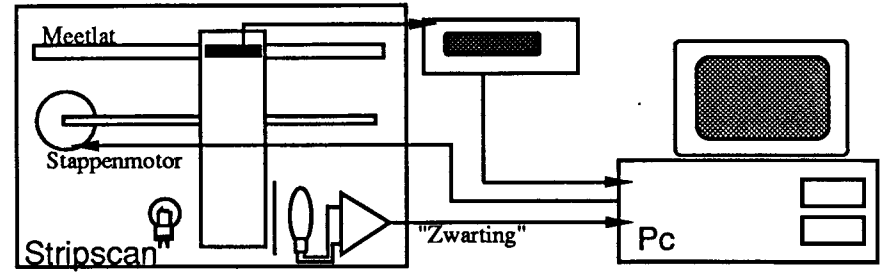

figuur 1. Blokschema STRIPSCAN.

Omdat de voeding voor de stappenmotor nogal wat vermogen moet kunnen afleveren is deze vervangen door een laboratoriumvoeding van DELTA ELECTRONICA. De voeding moet bij gebruik ingesteld zijn op 10V met een stroombegrenzing van ongeveer 5 A. Beweging, positiemeting en uiüezing van de lichtintensiteit worden bestuurd door een personal computer. Op verzoek werd gekozen voor een Olivetti M24, draaiend onder MS-DOS. De PC werd voorzien van een tweetal interface-kaarten van het merk ANALOG DEVICES: een 24 bits RTI-817 parallel interface voor de uitlezing van de positie en een RTI-800 analoog/digitaal input/output interface voor de uitlezing van de signaalspanning en de aansturing van de stappenmotor. Ook op verzoek werd TURBO-PASCAL gekozen voor de programmeertaal waarin de applicaties voor de aansturing van deze interfaces geschreven werden.

## **3.1 Het bewegingsmechanisme.**

Figuur 2 geeft een schematisch beeld van het bewegingsmechanisme van de meetkop van de STRIPSCAN. Via het RTI-800 parallel interface wordt een drietal signalen aangeboden:

- Bit 0 **(BO):** Dit is het *trigger-*bit Wanneer dit bit van een logische 0 in een 1 verandert zal dit, mits er aan enkele voorwaarden is voldaan, resulteren in een verdraaiing van de stappenmotor waardoor de motor middels een worm de meetkop zal doen bewegen.
- Bit  $1$  (B1): Dit bit bepaalt de draaiïngszin van de stappenmotor. Een logische 1 komt overeen met een draaiing rechtsom (CW), een 0 met linksom (CCW).

Op de STRIPSCAN bevindt zich een tweetal schakelaars waarmee men de beweging van de meetkop kan begrenzen. Zodra de meetkop één van deze schakelaars activeert, dan worden trigerpulsen niet langer doorgelaten:

$$
T = B0 \wedge \left[ \left[ \text{LF} \wedge \neg B1 \right] \vee \left[ \text{RF} \wedge B1 \right] \right]
$$

waarin LFen RF een logische 0 zijn  $\Leftrightarrow$  de linker resp. rechter begrenzings-schakelaar ingedrukt zijn. We kunnen dit als volgt definiëren:

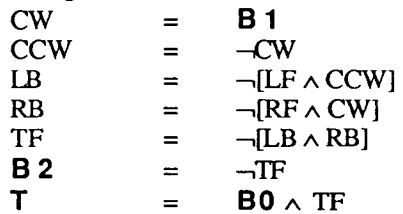

Dit mechanisme is via een schakeling rond een zestal *nand-gate*s gerealiseerd. **B2** kan via het het RTI-800 interface uitgelezen worden.

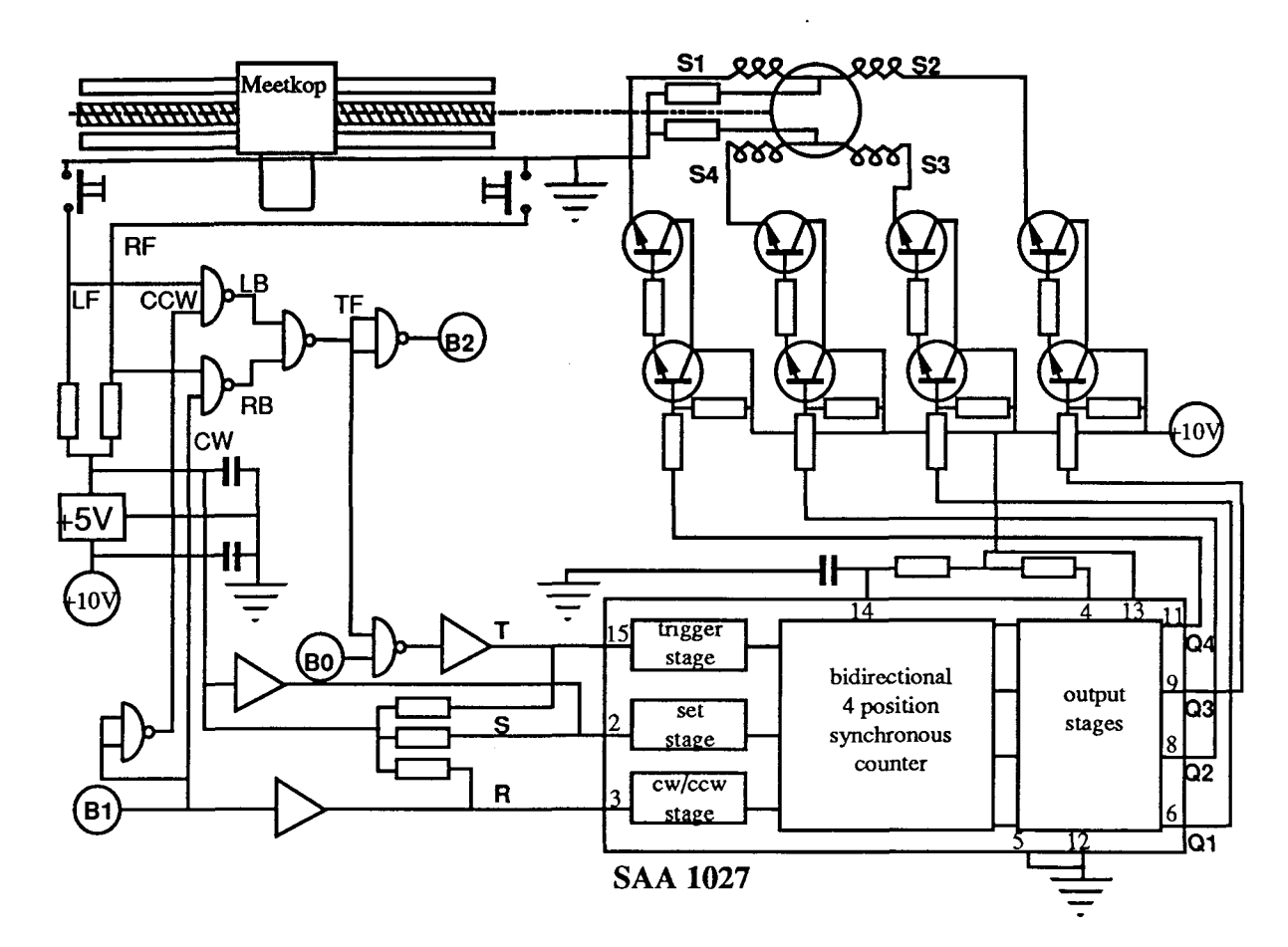

figuur 2. Aansturing stappenmotor STRIPSCAN.

Tabel 1 geeft de schakelvolgorde voor de SAA-1027. Dit IC converteert de informatie op bit 0 tot en met bit 2 van het het RTI-800 parallel interface in spanningen voor de stappenmotor.

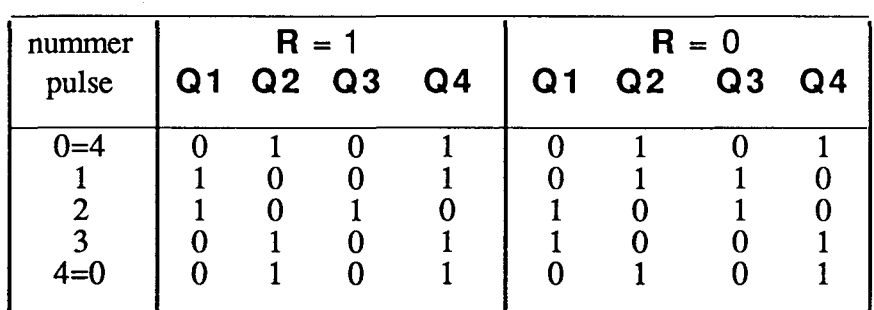

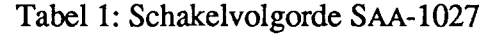

De maximale te schakelen stroom bedraagt 350 mA. Daarom wordt via de uitgangen een aantal versterkertrappen aangestuurd, die de verschillende spoelen in de stappenmotor bekrachtigen. De schakelvolgorde voor de gebruikte stappenmotor van het merk RAPID/SYN (model 23H-700) is weergegeven in tabel 2.

| pulse                  | S <sub>1</sub>                                                 | S <sub>2</sub>                                             | S <sub>3</sub>                                     | S <sub>4</sub>                                                         |
|------------------------|----------------------------------------------------------------|------------------------------------------------------------|----------------------------------------------------|------------------------------------------------------------------------|
| nummer                 | (root)                                                         | (rood/wit)                                                 | (groen)                                            | (groen/wit)                                                            |
| 0=4<br>2<br>3<br>$4=0$ | $+12V$<br>$+12V$<br>0 <sup>V</sup><br>0 <sup>V</sup><br>$+12V$ | 0 <sup>V</sup><br>0 <sup>V</sup><br>$+12V$<br>$+12V$<br>۵V | $+12V$<br>0 <sup>V</sup><br>0V<br>$+12V$<br>$+12V$ | 0 <sup>V</sup><br>$+12V$<br>$+12V$<br>0 <sup>V</sup><br>0 <sup>V</sup> |

Tabel 2: Schakelvolgorde stappenmotor (rechtsom).

Tabellen 1 en 2 bepalen de volgorde waarin de uitgangen **Q1** tot en met **Q4** aan de spoelen **S1** tot en met **S4** geschakeld moeten worden.

Analyse van de responsie van de motor leert dat de motor begint te draaien na plm. 5 msec. Na 12 msec komt de kop tot rust en dan volgt een langzame kruip naar de eindpositie die tot 1 seconde kan duren. Voor een snelle beweging van de meetkop over een traject is een pulse-interval van 4 msec optimaal.

#### **3.2 De positiemeting.**

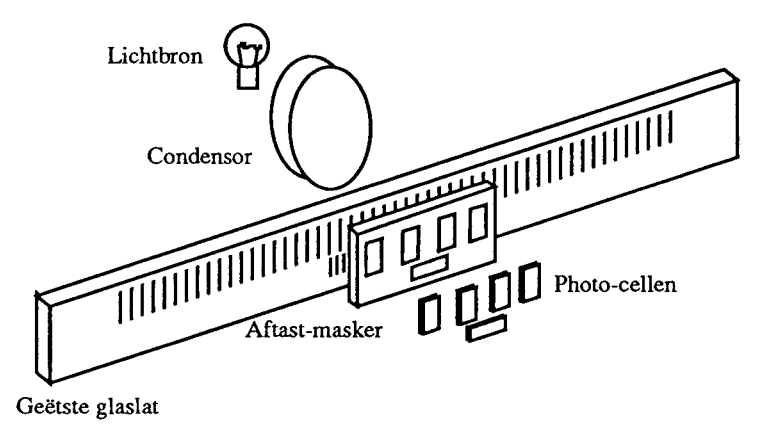

#### figuur 3. Positiemeetsysteem STRIPSCAN.

Teneinde de positie van de meetkop langs de twee geleidestangen te kunnen bepalen is een elektronische meetlat van het merk HEIDENHAIN aanwezig. Basis voor dit systeem is een glaslat (LS903, lengte 37 cm) waarop om de 20  $\mu$  een lijn van 10  $\mu$  dikte is geëtst. Hierdoor ontstaan meer of minder transparante zones van ieder 10 *ß* breedte. Langs de glaslat beweegt een aftastmasker dat aan de meetkop van de stripscan is bevestigd. Aan de andere zijde van de glaslat beweegt een miniatuur lichtbron mee. Achter het aftastmasker bevinden zich enkele fotodioden. Aan de hand van de door deze fotodioden afgeleverde stromen kan men de bewegingsrichting van de meetkop bepalen. Bovendien werkt het aftastmasker als een nonius voor de etslijnen op de glaslat, waardoor een meetnauwkeurigheid van  $1 \mu$  bereikt wordt. Tevens bevindt zich op de glaslat een referentiemerkje, waardoor het mogelijk is de positie van de meetkop aan een in te stellen startwaarde te relateren.

De signalen van de fotodiodes worden door een tel-schakeling type VZR-173 omgezet in een BCD-codering die op het frontpaneel is uit te lezen. Met enkele duimwielen op het frontpaneel kan men een zelf te kiezen waarde instellen. De ingestelde waarde wordt in het telregister geplaatst door de knop onder de duimwielen in te drukken of door het knopje *memoset* eertst in de uiterste stand links (O) en vervolgens weer in de uiterste stand rechts

(•) te zetten. In dit laatste geval zal de informatie in het telregister pas met de meetkop

meelopen nadat het referentiemerkje op de glaslat gepasseerd is<sup>1</sup>. Met de linker drukschakelaar ("0") kan de inhoud van het telregister op nul gezet worden. Deze knop moet altijd bediend worden nadat de VZR-173 is ingeschakeld. Zolang dit niet gebeurd is, blijft de uitlezing knipperen.

De zes minst significante decaden van de VZR-173 worden via de RTI-817 parallel interface in BCD-codering uitgelezen. De informatie in de buffer kan lokaal achterlopen bij de beweging van de meetkop. Daarom is er een mogelijkheid om de buffer vast te zetten. Zodra de opdracht hiertoe gegeven is, wordt de informatie in de buffer bijgewerkt en vastgehouden. Dit kan maximaal 2 msec duren. De VZR-173 geeft dan een signaal dat de informatie in de buffer geblokkeerd is. De buffer kan dan uitgelezen worden. Vervolgens dient de blokkering weer opgeheven te worden. De inhoud wordt weer bijgewerkt met de inhoud van het telregister. Dit duurt maximaal 9 msec. Wanneer de buffer weer meeloopt met het telregister wordt dit weer kenbaar gemaakt door de VZR-173.

De buffer voor de BCD-codering en de signalen voor het blokkeren en vrijgeven van de de buffer zijn verbonden met een 36-aderige flat-cable die via de achterzijde van de VZR-173 naar buiten geleid wordt. Tabel 3 geeft de definitie van de pennen van de connector aan de flat-cable.

|           | Pen.nr.   Omschrijving             | Aansluiting RTI-817 |
|-----------|------------------------------------|---------------------|
|           |                                    |                     |
| $1 - 4$   | decade 1 (minst significant)       | $9 - 11 - 13 - 15$  |
| $5 - 8$   | decade 2                           | $1 - 3 - 5 - 7$     |
| $9 - 12$  | decade 3                           | $25 - 27 - 29 - 31$ |
| $13 - 16$ | decade 4                           | $17 - 19 - 21 - 23$ |
| $17 - 20$ | decade 5                           | $41 - 43 - 45 - 47$ |
| $21 - 24$ | decade 6                           | $35 - 37 - 39$      |
| $25 - 28$ | decade 7                           |                     |
| 29        | teken $(+ = 1; - = 0)$             | 33                  |
| 30        | set buffer (vrij = 0; vast = 1)    | $\star$             |
| 32        | buffer status (vrij = 1; vast = 0) | $\star$             |
| 34        | aarde                              | 20                  |
| 36        | 0 Volt                             |                     |
|           |                                    |                     |

Tabel 3: Connecties 36 polige connector VZR-173. (TTL-niveaux)

 $=$  aangesloten aan RTI-800

### 3.3 **De zwartingsbepaling.**

Figuur 4 geeft de schakeling die de verschillen in zwarting van de film omzet in een analoge elektrische potentiaal. Een gestabiliseerde 5 volts gelijkspanning doet in de meetkop een wolfraam projectielamp met een vlakke gloeidraad gelijkmatig branden. Een lenzenstelsel beeldt de gloeidraad af op de emulsiezijde van de te analyseren film. De zo gevolmde virtuele lichtbron, waarvan de intensiteit dus afhankelijk is van de zwarting van de film, werpt zijn licht via een tweede lenzenstelsel op de kathode van photo-multiplier buis (RCA-931A). In de lichtweg bevindt zich nog een tweetal diafragma's waarmee men de hoeveelheid licht op de kathode kan regelen. Deze diafragma's zijn spleetvormig en worden daarom *slits* genoemd. Tabel 4 geeft de afmetingen van de slits.

<sup>&</sup>lt;sup>1</sup>Wanneer men hierbij de instelling 27890  $\mu$  kiest, dan komt de uitlezing globaal overeen met de **schaalverdeling die op voorzijde van het film-bed van de STRIPSCAN is aangebracht.** 

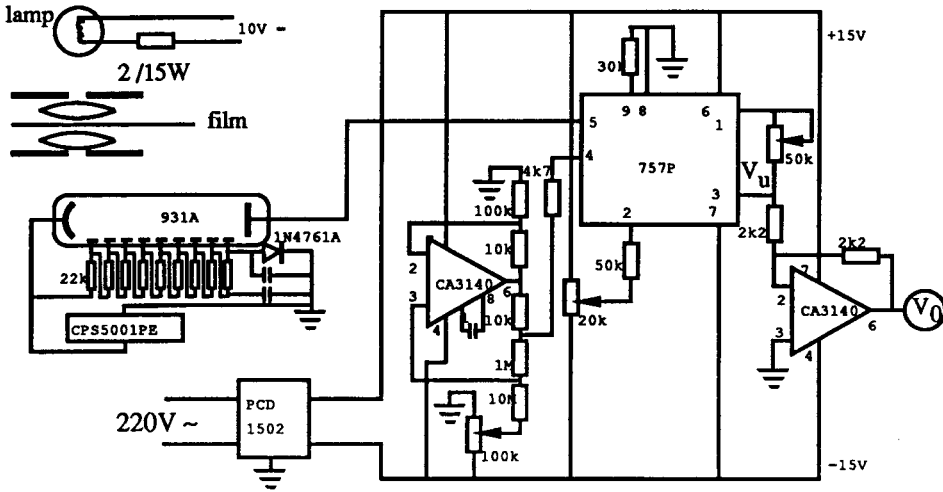

figuur 4. Bepaling zwarting van de film.

De slitgroottes kunnen gewijzigd worden wanneer de meetkop in de meest linker positie geplaatst is. Teneinde strooilicht zoveel mogelijk te beperken zou de verlichtingsslit ongeveer 10% groter moeten zijn dan de beeldvormende slit.

| slit               | nr.                           | hoogte                                           | breedte                                       |
|--------------------|-------------------------------|--------------------------------------------------|-----------------------------------------------|
| Verlichtings slit  | $\frac{25}{50}$<br>100<br>200 | $600 \mu$<br>$600 \mu$<br>$600 \mu$<br>$600 \mu$ | $50 \mu$<br>$50 \mu$<br>$90 \mu$<br>$120 \mu$ |
| Beeldvormende slit | 2<br>3<br>4                   | $500 \mu$<br>$500 \mu$<br>$500 \mu$<br>$500 \mu$ | $80 \mu$<br>$100 \mu$<br>$75 \mu$<br>$50 \mu$ |

Tabel 4. Afmetingen slits STRIPSCAN.

Tussen de kathode en de anode van de photomultiplier staat een hoogspanning van 600 Y. Deze spanning wordt opgewekt door een hoogspanningsvoeding CPS5001PE. De waarde van de hoogspanning kan enigszins gevarieerd worden met behulp van een potentiometer die zich achter het bruine beschermplaatje op deze voeding bevindt

Wanneer een foton de kathode van de photomultiplier treft, dan kunnen er één of meer electronen vrijgemaakt worden. Deze bewegen zich vervolgens naar het eerste rooster dat een wat positievere spanning heeft. Als een elektron dit rooster treft, maakt het op zijn beurt weer meerdere electronen vrij in dit rooster. Deze bewegen zich dan naar het tweede rooster en het proces herhaalt zich. Het resultaat is dat een enkel vrijgemaakt electron een grote anode stroom doet ontstaan. Theoretisch zou de anode stroom dus recht evenredig met het aantal fotonen dat de kathode treft moeten zijn en derhalve ook met de lichtintensiteit. Indien er echter geen licht op de kathode valt, dan loopt er toch een stroom, de z.g. *donkerstroom.* 

De anodestroom wordt aangeboden aan één der ingangen van een analoge logarithmische versterker 757P van het merk ANALOG DEVICES. Deze ingang ligt virtueel aan de massa. De schakeling rond de 757P wordt gevoed middels een PCD-1502 module, die uitgevoerd

is als insteekkaart en een symetrische voeding van +15 en -15 V levert

De +15 en -15V spanningen worden tevens gebruikt om een tweetal operationele versterkers CA3140 te voeden.Eén van deze operationele versterkers wordt gebruikt om een constante referentie-stroom voor de 757P te genereren. Deze logarithmische verschilversterker vergelijkt de signaalstroom Isig op ingang 5 met de referentie stroom Iref op ingang 4 en levert een uitgangsspanning op uitgang 3:

$$
V_{u} = K \ 10 \log \left( \frac{I_{sig}}{I_{ref}} \right)
$$

Hierin is K een evenredigheidsconstante die apart ingesteld kan worden door tussen de aansluitpunten 8 en 9 een weerstand van  $(k-1)$ .15 k $\Omega$  te plaatsen en een ongeveer even grote trimweerstand tussen de aansluitpunten 1 en 3. Hier is gekozen voor een factor van 3 V per decade.

Uitgang 2 van de 757P is via een weerstand van  $50k\Omega$  met de loper van een potentiometer van 20k $\Omega$  verbonden, die zich bevindt tussen de +15 en -15 V voedingsspanningen. Daardoor is het mogelijk  $V_{\text{u}}$  in te stellen op een geschikte waarde bij bekende  $\overline{I}_{\text{sig}}$  en  $\overline{I}_{\text{ref}}$ . Uitgang 3 van de 757P is via een weerstand van  $2.2 \text{k}\Omega$  verbonden met met ingang 2 van de tweede opamp. Deze opamp is alleen bedoeld om de 757P tegen kortsluiting te beschermen. De uitgangsspanning  $V<sub>O</sub>$  van de opamp zal even groot maar tegengesteld zijn aan  $V_{11}$  (de uitgangsspanning van de 757P). Er geldt dus:

$$
V_0 \approx 3 \frac{10 \log \left(\frac{I_{sig}}{I_{ref}}\right)}{I_{ref}}
$$

De densiteit van een medium is gedefinieerd als:

$$
D = \ln(I_0) - \ln(I_D) = -\ln\left(\frac{I_D}{I_0}\right)
$$

waarin Io de lichtintensiteit door de vrije lucht en Ip de lichtintensiteit door het medium, beide gemeten over dezelfde afstand. Isig is (op de donkerstroom na) evenredig met **I**D en Iref met I0. Theoretisch moet dus de volgende relatie bestaan:

$$
V_O = \alpha + \beta D
$$

waarin  $\alpha$  de afgeleverde spanning bij een densiteit 0 (I<sub>ref</sub> = I<sub>sig</sub>) en  $\beta$  een evenredigheidsconstante. De waarden van de coëfficenten zijn afhankelijk van de instelling van de diverse pot-meters<sup>1</sup>.

#### 4. DE COMPUTER-INTERFACING.

Voor de aansturing en uitlezing van de STRIPSCAN door de M24 wordt gebruik gemaakt van een tweetal interfaces:

- Een RTl-800 analoog/digitaal input/output interface. Het interface bevat een 12 bits A/D converter met een conversie snelheid van 25 µsec. Daarnaast zijn er nog twee 8-bits parallel input/output poorten. Drie kanalen kunnen door een aparte, op het interface aanwezige, counter/timer aangestuurd of uitgelezen worden.
- Een RTI-817 24-kanaals TTL-compatible parallel-interface met een sampling periode van minder dan 300 ns.

Voor aansturing van deze interfaces is een I/O-library beschikbaar. Deze library bevat routines voor de Rti-800, 802, 815, 817 en 820 interfaces.

In dit hoofdstuk worden een aantal in **TURBO-PASCAL** geschreven procedures en functies aangegeven die gebruikt kunnen worden om het bewegingsmechanisme aan te sturen en de positie van de meetkop en de uitgangsspanning van de de lichtintensiteitsmeting uit te lezen.

De programmatuur gebruikt een aantal constante waarden die afhankelijk zijn van de hardware interfacing. Ze zijn vermeld in het volgende constant-part:

**const**  Board $800 = 1$ ;

**<sup>1</sup> IJking op 31-5-81 van de schakeling met een film met 21 bekende densiteiten leerde dat de volgende**  formule het gedrag van de schakeling beschreef:  $V_0 = -7.20 + 3.57$  D

```
Board817 = 2;
AnalogChannel = 0;BoundaryChannel = 5;
BoundaryBit = 1;DirectionBit = 0;
DirectionChannel = 4;Gain = 1;
HeidenHainChannel = 128; 
LockBit = 4;
LockChannel = 2;
PhotMultChan = 3;
PulseChannel = 1;
Period = 3;
PulseBit = 0;
Range = 1;
StatusBit = 5;
StatusChannel = 2;
```
De I/O library bevat een aantal functies en procedures die als external gedecareerd moeten worden. Daarbij wordt gebruik gemaakt van een jump-table. Het type hiervan moet eveneens opgegeven worden.

De decalaraties zijn niet conform de ANSI-PASCAL standaard:

```
type 
       arr = array[1..1000] of Integer; 
       arr0 = array[1..25] of Integer;
     procedure Initialize(var err: Integer); 
       external'adiext'; 
     function DIn(lchan: Integer; var err: Integer): Integer; 
       external Initialize[6]; 
     function DInB(lchan: Integer; var err: Integer): Integer; 
       external Initialize[12]; 
     procedure DOtB(lchan, value: Integer; var err: Integer); 
       external Initialize[30]; 
     function AIn(lchan: Integer; var err: Integer): Integer; 
       external Initialize[36]; 
     procedure Pulse(lchan: Integer; var err: Integer); 
       external Initialize[114]; 
     procedure AIn800(lchan, brd, chan, gain: Integer; 
       var err: Integer);
       external Initialize[240]; 
     procedure DInB800(lchan, brd, bitn: Integer; var err: Integer); 
       external Initialize[264]; 
     procedure DOtB800(lchan, brd, bitn: Integer; var err: Integer); 
       external Initialize[276]; 
    procedure Pulse800(lchan, brd, chan, range, period: Integer; 
       var err: Integer); 
       external Initialize[300]; 
    procedure DIn817(lchan, brd, dport: Integer; var err: Integer); 
       external Initialize[420]; 
De routines maken gebruik van een fout-meldingsprocedure ReportRtiError. Alle 
fouten die optreden met één van beide interfaces zijn fataal, d.w.z. dat de executie gestopt 
wordt: 
    procedure ReportRtiError(number, erStat : Integer); 
       begin 
         WriteLn('Fatal RTI-', number : 3, ' error, code = ', erStat);
         Halt
```

```
end;
```
De interfaces moeten eerst geïnitialiseerd worden. Daarom moet tijdens de initialisatie de volgende aanroep gedaan worden:

Initialize(erStat); **if**  $(erStat > 0)$  **then** ReportRtiError (0,erStat) ; Vervolgens moeten de verschillende logische kanalen voor de interfaces gedefinieerd worden. Dat kan gebeuren door aanroep van de volgende procedure: **procedure** SetChannels; **begin**  DOtB800(DirectionChannel, Board800, DirectionBit, erStat); **if** erStat > **0 then**  ReportRtiError(800, erStat); DOtB800(LockChannel, Board800, LockBit, erStat); **if** erStat > 0 **then**  ReportRtiError(800, erStat); DInB800(BoundaryChannel, Board800, BoundaryBit, erStat); **if** erStat > 0 **then**  ReportRtiError(800, erStat); DInB800(StatusChannel, Board800, StatusBit, erStat); **if** erStat > 0 **then**  ReportRtiError(800, erStat); Pulse800(PulseChannel, Board800, PulseBit, Range, Periode, erStat); **if** erStat > 0 **then**  ReportRtiError(800, erStat); AIn800(PhotMultChan, Board800, AnalogChannel, Gain, erStat); **if** erStat > 0 **then**  ReportRtiError(800, erStat); **for** portNumber := 0 **to** 2 **do begin**  DIn817 (HeidenHainChannel + portNuniber, Board817, portNumber, erStat); **if** erStat > 0 **then**  ReportRtiError(817, erStat) **end end;** 

### **4.1 Het bewegingsmechanisme.**

De meetkop wordt bewogen door via het Rti-800 interface pulsen naar de schakeling van de stappen-motor te sturen. Tevens moet de richting aangegeven worden en moet geverifieerd worden of één van de begrenzings-schakelaars geactiveerd is. De volgende functie beweegt de kop een aantal stappen naar links of naar rechts. Is het aantal opgegeven stappen groter dan nul, dan vindt verplaatsing naar rechts plaats, is het aantal stappen kleiner dan nul, dan wordt de meetkop naar links bewogen. Omdat het op te geven aantal stappen in een integer moet passen (2 bytes bij Turbo-Pascal) is het aantal stappen dat uitgevoerd kan worden maximaal 32767. Na succesvolle executie is de return-waarde van de functie **true,** indien de begrenzingsschakelaar in de bewegingsrichting geactiveerd is, dan is dit **false.** 

Teneinde een optimale beweging te krijgen wordt na de eeste pulse 6 msec gewacht en na alle andere steeds 4 msec.

```
function MoveScanner(numberOfSteps: Integer): Boolean;
  const 
    ToTheLeft = 0;
    ToTheRight = 1; 
  var 
    atBoundary: Boolean; 
    erStat, delayTime: Integer;
```

```
begin 
  if numberOfSteps >= 0 then 
     DotB (DirectionChannel, ToTheLeft, erStat) 
  else 
     begin 
       DotB (DirectionChannel, ToTheRight, erStat);
       numberOfSteps := -numberOfSteps 
     end; 
  if erStat > 0 then 
     ReportRtiError(800, erStat);
  atBoundary := DinB(BoundaryChannel, erStat) = 1;if erStat > 0 then 
      ReportRtiError(800, erStat); 
  delayTime := 6;while (not atBoundary) and (numberOFSteps > 0) do 
     begin 
       nuniberOfSteps := Pred (numberOfSteps) 
       Pulse(PulseChannel, erStat); 
       if erStat > 0 then 
          ReportRtiError(800, erStat); 
       delay(delayTime); 
       delayTime := 4;atBoundary := DinB(BoundaryChannel,erStat) = 1;if erStat > 0 then 
          ReportRtiError(800, erStat); 
     end; 
  MoveScanner := not atBoundary; 
end;
```
#### 4.2 **De positiemeting.**

De VZR-173 wordt uitgelezen via het RTI-817 interface. Dit interface bevat 3 maal 8 kanalen. De lengte van de meetlat is 37 cm, d.w.z. dat de aflezingen minimaal -370000 en maximaal  $+370000 \mu$  kunnen zijn. Er zijn dus zes decaden en van de zesde (meest significante) zijn hooguit 2 kanalen nodig. Het vierde bit van de zesde decade wordt als tekenbit gebruikt

De *sample and hold* functie van de VZR-173 wordt aangestuurd via het Rti-800 interface. De volgende drie procedures geven aan hoe de buffer vrij gezet of geblokkeerd moet worden en hoe de status bepaald kan worden:

**procedure** ClearBuffer; **const** 

```
ClearIt = 0;
  var 
     erStat : Integer; 
  begin 
    DotB(LockChannel, ClearIt, erStat); 
     if erStat > 0 then 
       ReportRtiError(800, erStat); 
  end; 
procedure LockBuffer; 
  const 
    LockIt = 1;
  var 
     erStat : Integer; 
  begin 
    DotB(LockChannel, Locklt, erStat); 
    if erStat > 0 then 
       ReportRtiError (800, erStat);
  end;
```

```
function BufferLocked : Boolean; 
       var 
          erStat : Integer; 
       begin 
          BufferLocked := DInB(StatusChannel, erStat) = 0;if erStat > 0 then 
            ReportRtiError(800, erStat);
       end; 
De volgende procedure leest de positie van de VZR-173 in: 
     function ReadHeidenhain : Real; 
       var 
          portNumber, erStat, binVal, sign : Integer; 
          value : Real; 
       begin 
          value := 0.0;portNumber := 0; 
          while BufferLocked do 
            ClearBuffer; 
          LockBuffer; 
          while not BufferLocked do 
             (* \text{ nothing } *);for portNumber := 0 to 2 do
            begin 
               binVal := 255 - Din (HeidenHainChannel + portNumber, 
                  erStat); 
               if erStat > 0 then 
                 ReportRtiError(817, erStat); 
               if portNumber = 0 then
                 begin 
                    if binVal \geq 128 thenbegin 
                        binVal := binVal - 128;
                         sign := 1end 
                    else 
                      sign := -1end; 
               value := value * 100.0 + ((binVal DIV 16) * 10) +
                  (binVal MOD 16) 
            end; 
          ClearBuffer; 
          ReadHeidenhain := sign * value 
       end;
```
#### **4.3 De zwartingsbepaling.**

De analoge spanning die door de logarithmische versterker wordt afgeleverd wordt via het RTi-800 interface uitgelezen. Het analoge input deel van dit interface is ingesteld op een bereik van  $-10$  tot  $+10$  V. De volgende functie levert de waarde van de spanning.

```
function ReadRTl800 : Integer; 
  var 
    erStat : Integer; 
  begin 
    ReadRTI800 := Aln(PhotMultChan, erStat); 
     if erStat > 0 then 
       ReportRtiError(800, erStat); 
  end;
```
#### 5. SLOT-OPMERKINGEN

 $\hat{\boldsymbol{\beta}}$ 

Het gebruik van TURBO-PASCAL heeft een beperking die in de praktijk hinderlijk is. TURBO-PASCAL kan niet gebruikt worden om .EXE files (excutables) te produceren. Programma's moeten daarom binnen de TURBO-PASCAL schil draaien. Gevolg is dat voor elke aanroep van een procedure of functie de RTI-I/O library op schijf aangesproken moet worden. Dit werkt sterk vertragend. De oplossing is gevonden door de library in het geheugen (RAM-disk) te plaatsen. Dit is echter lapwerk.

 $\hat{\mathcal{A}}$ 

### <sup>A</sup>PPENDIX I: BEDIENING.

De Stripscan wordt als volgt ingeschakeld:

- Zet de DELTA ELECTRONICA voedingsspanning aan. De spanning moet ingesteld worden op 10 V, terwijl de stroombegrenzing ongeveer 5 A moet zijn.
- Schakel de VZR-173 in. De Uitlezing zal gaan knipperen. Dit kan opgeheven worden door op de linker drukknop (0) te drukken. De VZR-173 wordt dat g*ereset.*

Draai eventueel de knop *memoset* geheel naar links (•) en weer naar rechts (O). Daardoor wordt de instelling van de duimwielschakelaars in het telregister geplaatst. Het telregister gaat bovendien pas meelopen indien één van de twee merkstreepjes aan de uiteinden van de meetlat gepasseerd wordt.

• Schakel de PC in en start de programmatuur voor aansturing/uitlezing.